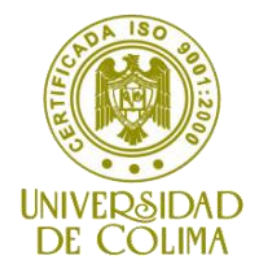

## **FACULTAD DE INGENIERIA MECÁNICA Y ELECTRICA LICENCIATURA EN INGENIERIA EN SISTEMAS COMPUTACIONALES**

# **Manual de Practicas**

# **SQL**

**Materia:**

Base de Datos

**Semestre:** 04

# **Maestra:**

M. en C. Martha Elizabeth Evangelista Salazar

**Agosto 2013 2da. Edición**

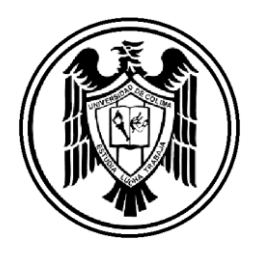

# **UNIVERSIDAD DE COLIMA**

Rector M. en C. José Eduardo Hernández Nava

Secretario General Mtro. Christian Jorge Torres Ortiz Zermeño

Coordinador General de Docencia Dra. Martha Alicia Ochoa Echeverría

Director General de Educación Superior Dr. Carlos Eduardo Monroy Galindo

# **FACULTAD DE INGENIERÍA MECÁNICA Y ELÉCTRICA**

Director del Plantel M. en C. José Luis Álvarez Flores

Coordinador Académico M. en I. Salvador Barragán González

Titular de la materia M. en C. Martha Elizabeth Evangelista Salazar

Ing. Brenda Cerrato Abdalá / Encargado del Centro de Cómputo

#### **Presentación**

La gestión de las bases de datos ha evolucionado desde una aplicación informática especializada hasta convertirse en parte esencial de los entornos informáticos modernos. Por lo tanto, los conocimientos acerca de los sistemas de bases de datos se han convertido en una parte imprescindible de la información en informática.

#### **Propósito del manual**.

El alumno conocerá los fundamentos de la teoría de base de datos para aplicarlos en el diseño, desarrollo, implementación y administración en el uso de los manejadores de bases de datos.

#### **Requerimientos:**

- Computadora portátil o de escritorio
- Windows 97 o superior
- ACCESS 2007 o superior

# **CONTENIDO TEMÁTICO**

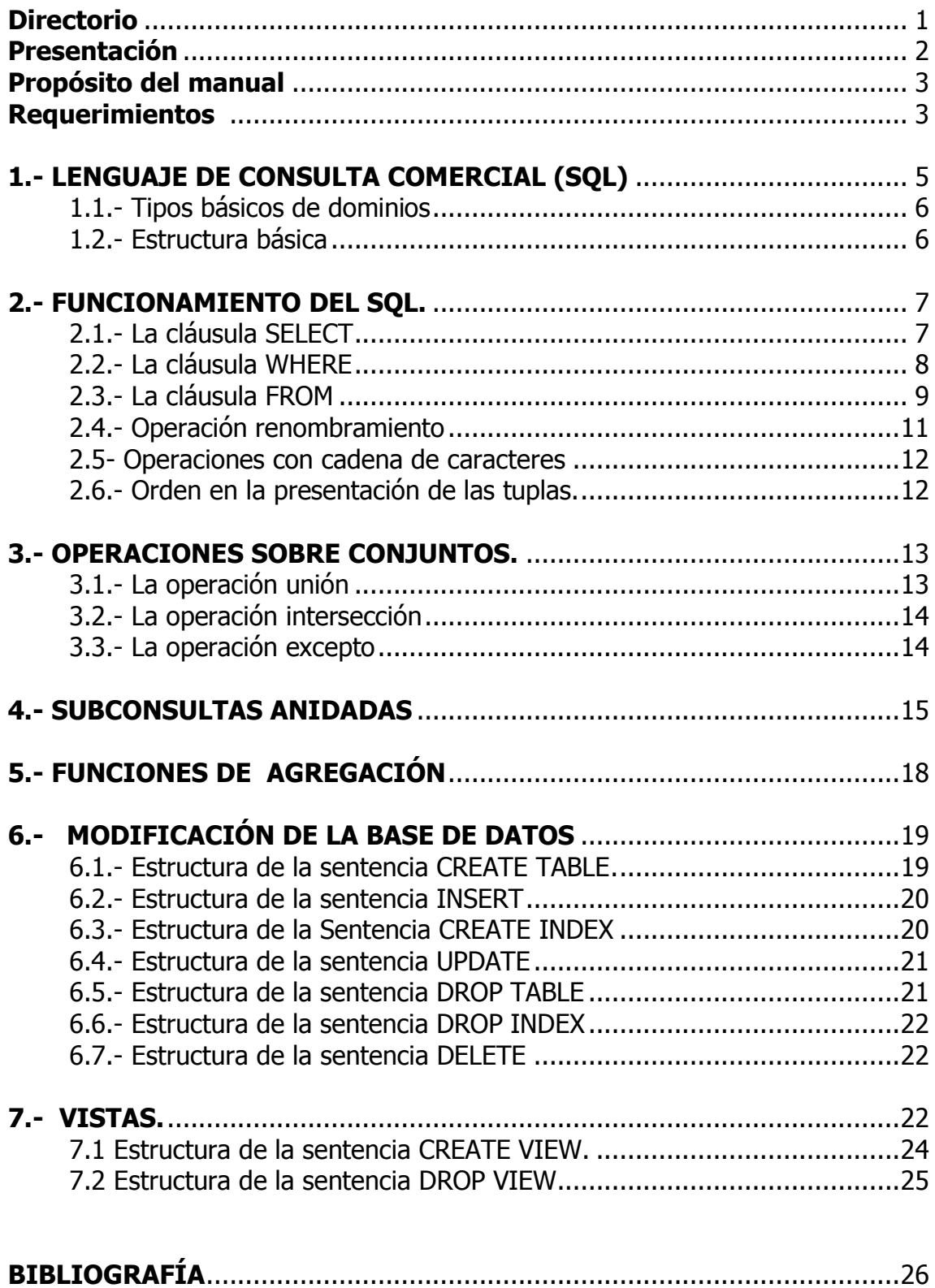

## **1.- LENGUAJES DE CONSULTA COMERCIALES (SQL)**

Un lenguaje de consulta comercial proporciona una interfaz más amigable al usuario. Un ejemplo de este tipo de lenguaje es el SQL, (Structured Query Languaje, Lenguaje de Consulta Estructurado).

Las partes más importantes del SQL son:

- LDD: Lenguaje de definición de datos (que nos permite crear las estructuras)
- LMD: Lenguaje de manipulación de datos (que nos permite tener acceso a las estructuras para suprimir, modificar e insertar)

#### **1.1- TIPOS BÁSICOS DE DOMINIOS:**

- **char(n).-** Una cadena de caracteres de longitud fija, con una longitud n especificada por el usuario. También se puede utilizar la palabra completa **character.**
- **varchar(n)**.- Una cadena de caracteres de longitud variable con una longitud máxima n especificada por el usuario. La forma completa, **character varying** es equivalente.
- **int**.- Para especificar números enteros. La palabra **integer** es equivalente.
- **numeric(p,d)**.- Un número de coma fijo, cuya precisión la especifíca el usuario. El número está formado por *p* dígitos, *d* pertenece a la parte decimal. Ejemplo: numeric(3,1) permite el número 33.9, más no 0.96, 3.98, 444.5, etc.
- **Smallint**.- Enteros cortos .

#### **1.2.- ESTRUCTURA BÁSICA:**

La estructura básica de una expresión en SQL contiene 3 partes: *Select, From y Where.*

- La cláusula *Select* se usa para listar los atributos que se desean en el resultado de una consulta.
- *From,* Lista las relaciones que se van a examinar en la evaluación de la expresión.
- *Where*, es la definición de las condiciones a las que puede estar sujeta una consulta.

La consulta típica de SQL tiene la siguiente forma:

 *Select* A1,A2,A3...An  *From* r1,r2,r3...rm  *Where* Condición(es)

Donde:

*A1,A2,A3...An: Representan a cada atributo(s) o campos de las tablas de la base de datos relacional. R1,r2,r3....rm: Representan a la(s) tabla(s) involucradas en la consulta. Condición: Es el enunciado que rige el resultado de la consulta.*

 Si se omite la cláusula *Where,* la condición es considerada como verdadera, la lista de atributos (A1,A2..An) puede sustituirse por un asterisco (\*), para seleccionar todos los atributos de todas las tablas que aparecen en la cláusula **From.**

#### **2.- FUNCIONAMIENTO DEL SQL.**

 El SQL forma el producto cartesiano de las tablas involucradas en la cláusula From, cumpliendo con la condición establecida en la orden Where y después proyecta el resultado con la orden Select.

Para la realización de los siguientes ejercicios es necesario contar con las siguientes tablas de la entidad bancaria:

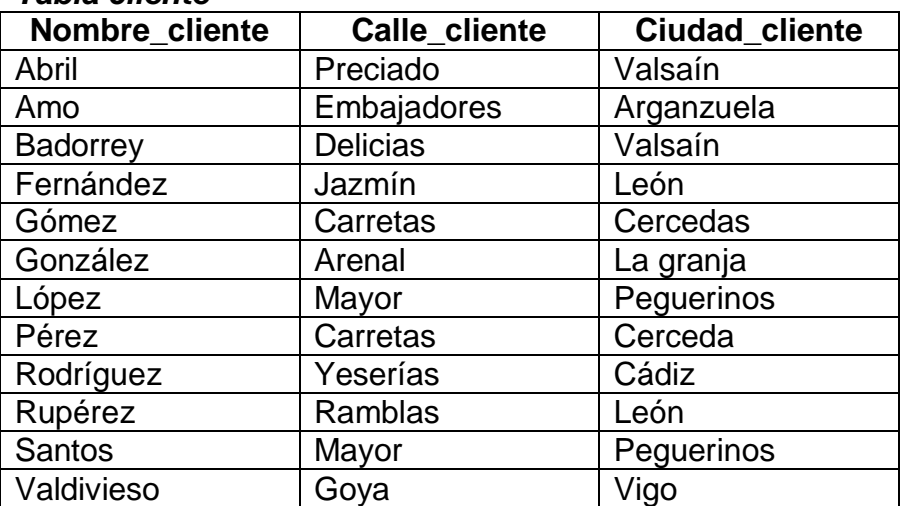

#### *Tabla cliente*

#### *Tabla cuenta*

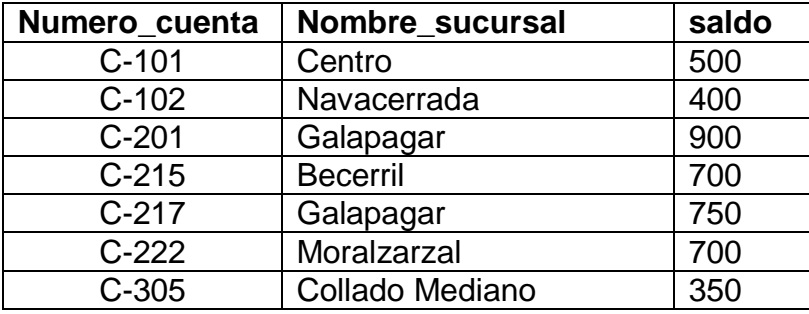

### *Tabla impositor*

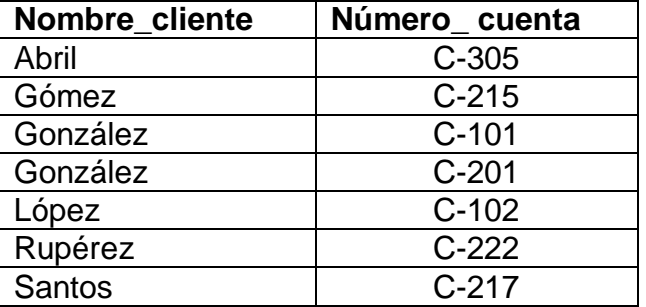

#### *Tabla sucursal*

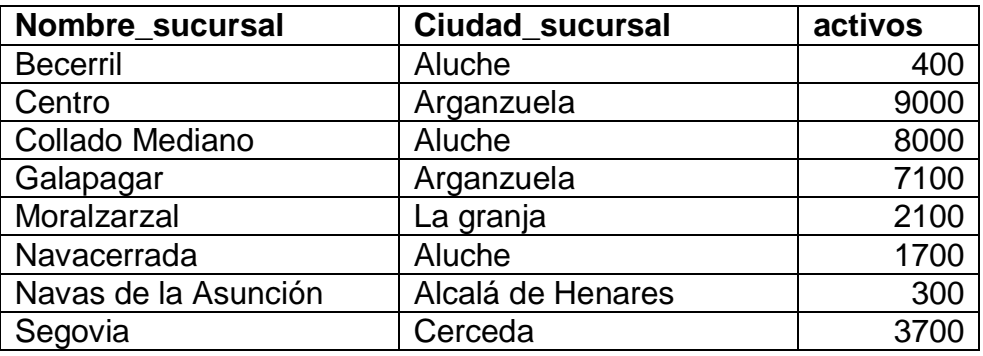

#### *Tabla préstamo*

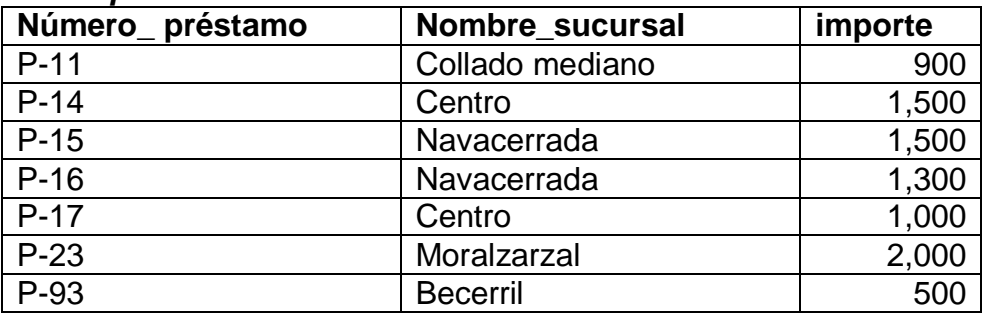

#### *Tabla prestatario*

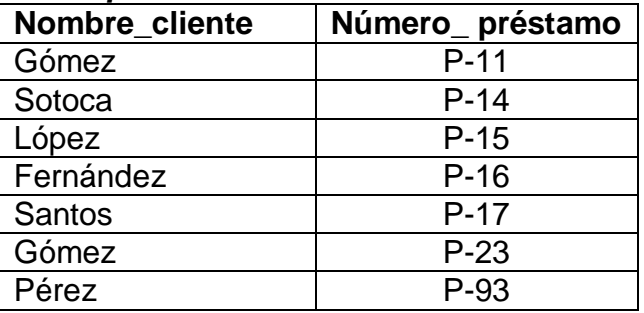

**2.1.- La cláusula SELECT-** El resultado de la cláusula **select** es, por supuesto, una relación (se mostrará todos los atributos que se encuentren en esa cláusula).

Ejemplo: Obtener el nombre de todas las sucursales de la relación préstamo.

**selec**t nombre\_sucursal **from** préstamo

El resultado es una relación consistente en un único atributo con el encabezado nombre\_sucursal.

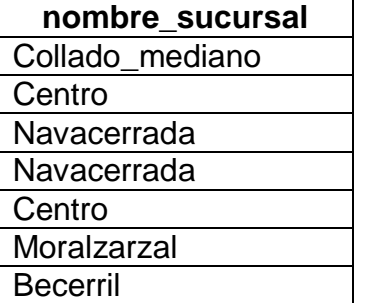

En el caso en los que se desea forzar la eliminación de los valores duplicados, se inserta la palabra clave **distinct** después de **select.**

#### **selec**t **distinct** nombre\_sucursal **from** préstamo

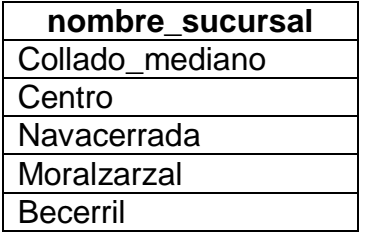

Se permite utilizar la cláusula **all** para especificar de manera explícita que no se eliminen los duplicados.

> **select all nombre sucursal from** préstamo

El símbolo asterisco (\*) se puede utilizar para denotar "todos los atributos". Ejemplo: Mostrar el contenido de la tabla préstamo.

> **selec**t numero\_prestamo, nombre\_sucursal, importe **from** préstamo

ó

#### **selec**t \* **from** préstamo

La cláusula **select** puede contener también expresiones aritméticas que contengan los operadores +,-,\*,/ y operen sobre constantes o atributos de las tuplas. Por ejemplo, la consulta.

> **selec**t numero\_prestamo, nombre\_sucursal, importe\*10 **from** préstamo

devolverá una relación que es igual a la de préstamo, salvo que el atributo importe estará multiplicado por 10.

SQL también proporciona tipos de datos especiales, tales como varias formas del tipo date (fecha) y permite que varias funciones aritméticas operen sobre esos tipos.

**2.2.- La cláusula WHERE-** A continuación se muestra el uso de la clausula where: Ejemplo.

Obtener todos los préstamos de la sucursal Navacerrada con importe superior a 1200.00

> **selec**t numero\_prestamo **from** préstamo **where** nombre\_sucursal="Navacerrda" **and** importe>1200.00

SQL utiliza las conectivas lógicas **and, or** y **not** (en lugar de los símbolos matemáticos  $\wedge$ , $\vee$ , $\neg$ ) en la clausula where. También se pueden utilizar los operadores de comparación <,<=,>,>=,<> y = . También incluye el operador de comparación **between** (se encuentra entre un rango de comparación). De forma análoga, se puede utilizar el operador de comparación **not between.**

#### *Ejercicios:*

1.- Obtener el número de préstamo de los préstamos con importe entre 900.00 y 1,500.00.

> **selec**t numero\_préstamo **from** préstamo **where** importe >=900.00 **and** importe <=1,500.00

ó

**selec**t numero\_préstamo **from** préstamo **where** importe **between** 900.00 **and** 1,500.00

2.- Obtener el nombre de la sucursal cuyos activos no estén entre 7,000.00 y 9,000.00.

3.- Obtener el número de cuenta de la sucursal "Galapagar" con saldo superior a 800.00.

**2.3.- La cláusula FROM-** Define por sí misma un producto cartesiano de las relaciones que aparecen en la cláusula.

#### *Ejercicios:*

1.- Para todos los clientes que tienen un préstamo en el banco, obtener el nombre, el número de préstamo y su importe.

**selec**t nombre\_cliente, prestatario.numero\_préstamo, importe **from** prestatario, préstamo **where** prestatario.numero\_prestamo = préstamo.numero\_prestamo

2.- Determinar el nombre, el número de préstamo y sus importes de todos los prestamos de la sucursal Navacerrada.

**selec**t nombre\_cliente, prestatario.numero\_préstamo, importe

**from** prestatario, préstamo

**where** prestatario.numero\_prestamo = préstamo.numero\_prestamo **and**  nombre\_sucursal='Navacerrada'.

#### **2.4.- Operación renombramiento**

SQL proporciona un mecanismo para renombrar tanto relaciones como atributos. Utiliza la cláusula **AS** de la siguiente forma:

nombre-antiguo **AS** nombre\_nuevo

para el caso de atributos

**selec**t nombre\_cliente, prestatario.numero\_préstamo **AS** id\_prestamo, importe **from** prestatario, préstamo **where** prestatario.numero\_prestamo = préstamo.numero\_prestamo

para el caso de relaciones

**selec**t nombre\_cliente, T.numero\_préstamo, S.importe **from** prestatario AS T, préstamo AS S **where** T.numero\_prestamo = S.numero\_prestamo

#### **2.5- Operaciones con cadena de caracteres**

SQL especifica la cadena de caracteres encerrándolas entre comillas simples, 'Navacerrada'.

La operación más utilizada sobre la comparación de cadenas de caracteres es el operador **like**. Para la descripción de los patrones se utilizan dos caracteres especiales:

- Tanto por ciento (%).- El carácter % coincide con cualquier subcadena de caracteres.
- El subrayado (\_).- El \_ coincide con cualquier carácter

Los caracteres en minúsculas difieren de los caracteres en mayúsculas y viceversa

 'Nava%' coincide con cualquier cadena de caracteres que empiece con "Nava".

- '%cer%' conincide con cualquier cadena que contenga "cer" como subcadena. Ejemplo "Navacerrada", "Becerril", "Cáceres", etc.
- ' coincide con cualquier cadena que contenga tres caracteres.
- $\bullet$  \_ \_  $\%$ ' coincide con cualquier cadena que contenga al menos tres caracteres.

Ejemplo: Determinar el nombre de todos los clientes cuya dirección contenga la subcadena de caracteres 'Mayor'

> **select** nombre cliente **from** cliente **where** calle\_cliente **like** '%Mayor%'

SQL permite buscar discordancias en lugar de concordancias utilizando el operador de comparación **not like.**

#### **2.6.- Orden en la presentación de las tuplas.**

SQL permite cierto control sobre el orden en el cual se presentan las tuplas de una relación. La cláusula **order by** hace que las tuplas se presenten en un orden especificado. (De manera predeterminada la orden **order by** coloca los elementos en orden ascendente).

Ejemplo: Obtener una relación en orden alfabético de todos los clientes que tienen un préstamo en la sucursal "Navacerrada"

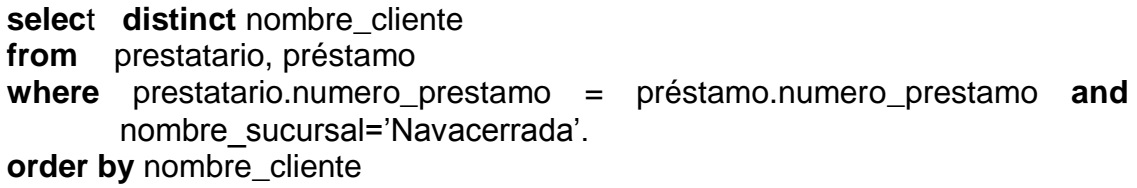

Para especificar el tipo de ordenación se puede especificar **desc** para ordenar de manera descendente ó **asc** para ordenar ascendentemente.

Colocar toda la relación préstamo en orden descendente según su importe, se ordena de manera ascendente según su préstamo.

```
select *
from préstamo
order by importe desc, numero_prestamo asc
```
Lo orden **order by** solo se utilizará cuando sea estrictamente necesario (porque ordenar un gran número de tuplas puede resultar costoso).

#### **3.- OPERACIONES SOBRE CONJUNTOS.**

Las operaciones de SQL **union, intersect** y **except** corresponden con las operaciones del algebra relacional  $\cup$ ,  $\cap$  y -. Las relaciones que participen en las operaciones han de ser compatibles, esto es, deben tener el mismo conjunto de atributos.

**3.1.- La operación unión.-** La operación **unión** elimina los valores duplicados automáticamente

*Ejercicio:* Encontrar los clientes del banco que *tienen un* préstamo, *una cuenta o las dos* cosas en el banco.

**(selec**t nombre\_cliente **from** impositor) **union (selec**t nombre\_cliente **from** prestatario)

Si desea conserver todos los duplicados hay que escribir **unión all** en lugar de **unión.**

**(selec**t nombre\_cliente **from** impositor) **unión all (selec**t nombre\_cliente **from** prestatario)

**3.2.- La operación intersección.-** La operación **intersección (intersect)** elimina los valores duplicados automáticamente

*Ejercicio:* Encontrar los clientes del banco que tienen *tanto un* préstamo *como una* cuenta en el banco

**(selec**t nombre\_cliente **from** impositor) **intersect (selec**t nombre\_cliente **from** prestatario)

Si desea conserver todos los duplicados hay que escribir **intersect all** en lugar de **intersect.**

**(selec**t nombre\_cliente **from** impositor) **intersect all**

**(selec**t nombre\_cliente **from** prestatario)

**3.3.- La operación excepto.-** La operación **excepto (except)** elimina los valores duplicados automáticamente

*Ejercicio:* Encontrar los clientes del banco que tienen *una* cuenta *pero no un*  prestamo en el banco

**(selec**t nombre\_cliente **from** impositor) **except (selec**t nombre\_cliente **from** prestatario)

Si desea conserver todos los duplicados hay que escribir **except all** en lugar de **except.**

**(selec**t nombre\_cliente **from** impositor) **except all (selec**t nombre\_cliente **from** prestatario)

#### **4.- SUBCONSULTAS ANIDADAS**

Existen dos formas para realizar consultas: Join de Querys y Subquerys. Cuando en la sentencia **From** colocamos los nombres de las tablas separados por comas se dice que efectuamos una consulta de la forma **Join de Querys**, en este caso se requiere anteponer el nombre de la tabla y un punto al nombre del atributo. En el Join de Querys el resultado que se produce con las tablas que intervienen en la consulta es la concatenación de las tablas, en donde los valores de una columna de la primera tabla coinciden con los valores de una segunda tabla, la tabla de resultado tiene una fila por cada valor coincidente que resulte de las dos tablas originales.

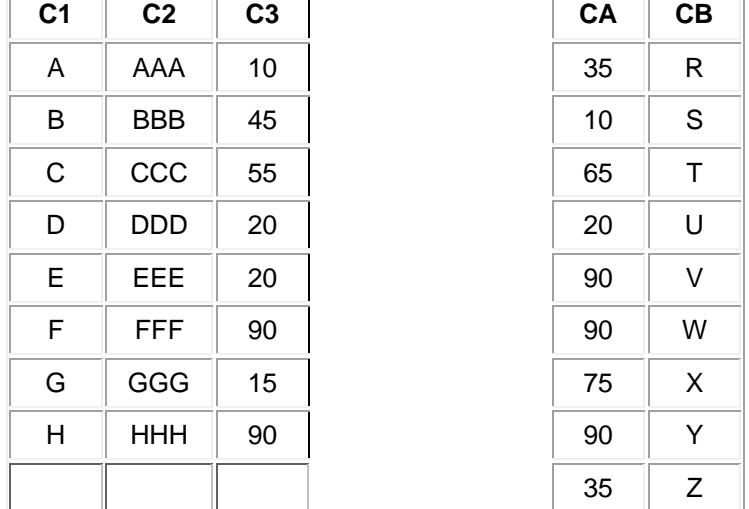

Para ejemplificar esto, consideremos 2 tablas: Tabla1 y Tabla2, entonces:

Resultado de la operación Join:

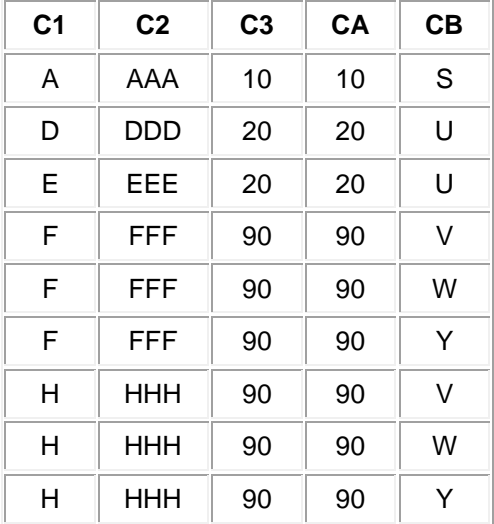

Como podemos observar, la comparación se efectuó por las columnas C3 y CA, que son donde se encontraron valores iguales, el resultado muestra una tupla por cada coincidencia encontrada.

 Cuando las consultas se anidan se conoce como **Subquerys** o subconsultas. Este tipo de consulta obtiene resultados parciales reduciendo el espacio requerido para realizar una consulta.

**Nota:** Todas las consultas que se resuelven con subquerys pueden resolverse con Join de Querys, pero no todas las consultas hechas con Join de Querys pueden resolverse utilizando Subquerys.

Para ejemplificar lo anterior consideremos siguiente

#### *Ejercicio: Tenemos la siguientes tablas de una escuela*

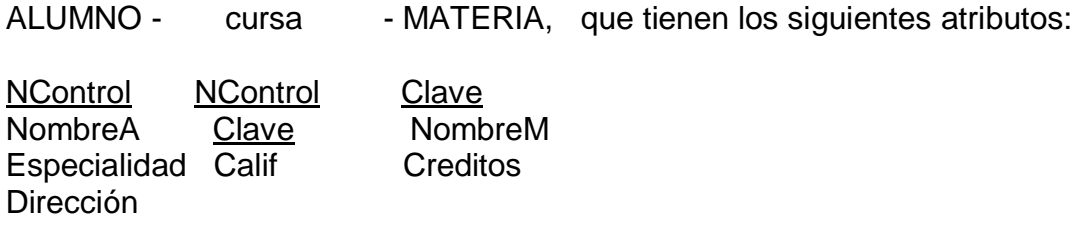

Representando en tablas a los atributos quedarían de la siguiente forma:

Tabla alumno:

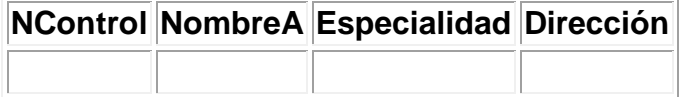

Tabla cursa:

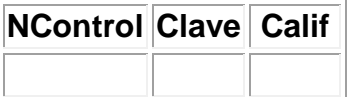

Tabla materia:

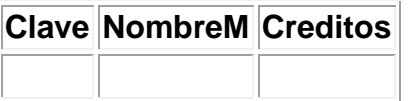

#### *Ejercicios:*

 Obtener los nombres de los alumnos cuyas materias que cursan tienen créditos igual a ocho.

SELECT NombreA FROM Alumno WHERE NControl **IN** (SELECT Ncontrol FROM Cursa WHERE Clave IN (SELECT Clave FROM Materia WHERE Creditos=8));

 Obtener el nombre de la materia que cursa el alumno con número de control 97310211 con créditos igual a ocho.

 SELECT NombreM FROM Materia WHERE creditos=8 and clave **IN** (SELECT clave FROM cursa WHERE NControl=97310211;

 Obtener el número de control del alumno que tenga alguna calificación igual a 100

> SELECT DISTINCT NControl FROM Cursa WHERE Calif=100;

Obtener el nombre de las materias que cursa el alumno Salvador Chávez.

SELECT NombreM FROM Materia WHERE Clave **IN**(SELECT DISTINCT (Clave) FROM Cursa WHERE NControl **IN** (SELECT NControl) FROM Alumno WHERE NombreA='Salvador Chávez'));

#### **5.- FUNCIONES DE AGREGACIÓN**

 Existen funciones que permiten la agilización de consultas similares a una hoja de cálculo, ya que trabajan en base a renglones y columnas.

**COUNT ( )**: Cuenta el número de tuplas en la columna establecida **MIN ( ):** Localiza el valor mínimo de la columna establecida **MAX ( ):** Localiza el valor máximo de la columna establecida. **AVG ( ):** Obtiene el promedio de valores de la columna establecida **SUM ( ):** Obtiene el valor total que implican los valores obtenidos en la columna establecida.

#### *Ejercicios:*

 Obtener el número de alumnos que existen en la carrera de Ingeniería en Sistemas Computacionales.

> SELECT **Count** (\*) FROM Alumno WHERE especialidad='ISC';

Obtener la máximo calificación que ha obtenido J.M. Cadena.

SELECT **Max**(Calif) FROM Cursa WHERE NControl IN (SELECT NControl FROM Alumno WHERE NombreA= 'J.M. Cadena ');

Obtener el promedio de calificaciones de Salvador Chávez.

SELECT **Avg** (Calif) FROM Cursa WHERE NCotrol IN (SELECT NControl FROM Alumno WHERE NombreA='Salvador Chávez');

Obtener la suma total de las calificaciones obtenidas por Daniel Colín.

SELECT **Sum** (Calif) FROM Cursa WHERE NControl IN (SELECT NControl FROM Alumno WHERE NombreA='Daniel Colín');

 Hasta aquí hemos visto el manejo sencillo de realizar consultas con SQL, hay que destacar que en la realización de consultas anidadas se tiene que poner cuidando a la prioridad de los operadores, teniendo cuidado también al momento de agrupar los paréntesis que involucran las condiciones con los operadores.

#### **6.- MODIFICACIÓN DE LA BASE DE DATOS**

 Como se mencionó al inicio de este apartado del SQL, esté cuenta con módulos DDL, para la definición de datos que nos permite crear o modificar la estructura de las tablas.

Las instrucciones para realizar estas operaciones son:

**CREATE TABLE**: Nos permite crear una tabla de datos vacía. **INSERT:** Permite almacenar registros en una tabla creada. **UPDATE:** Permite modificar datos de registros almacenados en la tabla. **DELETE:** Borra un registro entero o grupo de registros de una tabla. **CREATE INDEX:** Crea un índice que nos puede auxiliar para las consultas. **DROP TABLE:** Permite borrar una tabla. **DROP INDEX:** Borra el índice indicado.

Para ejemplificar las instrucciones anteriores consideremos el ejemplo

ALUMNO - cursa - MATERIA, que tienen los siguientes atributos: NControl NControl Clave NombreA Clave NombreM Especialidad Calif Creditos **Dirección** 

#### **6.1.- Estructura de la sentencia CREATE TABLE.**

**CREATE TABLE** <Nombre de la tabla>

 $\overline{\phantom{a}}$ 

 Atributo 1: tipo de dato longitud **,** Atributo 2: tipo de dato longitud **,** Atributo 3: tipo de dato longitud **, : :** Atributo n: tipo de dato longitud **,**

**PRIMARY KEY** (Opcional) ) **;**

 Los campos pueden definirse como NOT NULL de manera opcional excepto en la llave primaria para lo cual es obligatorio. Además al definir la llave primaria se genera automáticamente un índice con respecto al campo llave; para definir la llave la denotamos dentro de los paréntesis de PRIMARY KEY.

#### *Ejercicio:*

 Crear la tabla alumno con los atributos antes descritos, tomando como llave el número de control.

> **CREATE TABLE** Alumno ( NControl char(8) NOT NULL, NombreA char(20), Especialidad char(3), Dirección char(30), **PRIMARY KEY** (NControl) );

Tabla Alumno:

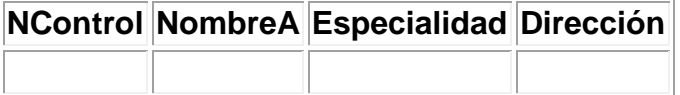

 Puede existir más de una llave primaria, esto es si se requiere, se crearán tantos índices como llaves primarias se establezcan.

 Pueden existir tantos campos Not Null (No nulos) como se requieran; En si estructurar la creación de una tabla es siempre parecida al ejemplo anterior.

#### **6.2 Estructura de la sentencia INSERT**

#### **INSERT**

 INTO Nombre de la tabla a la que se le va a insertar el registro VALUES (Conjunto de valores del registro)**;**

*Ejercicio:* Insertar en la tabla Alumno, antes creada los datos del alumno Daniel colín, con numero de control 95310518 de la especialidad de Ingeniería civil, con domicilio Abasolo Norte #45.

 INSERT INTO Alumno VALUES("95310518","Daniel Colín","IC","Abasolo Norte #45") **;**

 Nótese que la inserción de los datos se realiza conforme la estructura que se implanto en la tabla, es decir en el orden en que se creo dicha tabla. En caso de querer omitir un dato que no sean no nulos solamente se ponen las comillas indicando el vacío de la cadena.

#### **6.3.- Estructura de la Sentencia CREATE INDEX**

 **CREATE INDEX** Nombre que se le asignara al índice. **ON** Nombre de la taba a la cual se le creara el índice (Campo(s) por el cual se creara el índice);

*Ejercicio:* Crear un índice de la tabla Alumno por el campo Especialidad.

#### **CREATE INDEX** Indice1

ON Alumno(Especialidad);

Este índice contendrá a todos los alumnos ordenados por el campo especialidad.

 CREATE INDEX **UNIQUE** INDEX Indice2 ON Alumno (Especialidad);

 En la creación de este índice utilizamos la sentencia UNIQUE, es un indicador para permitir que se cree un índice único por especialidad, esta sentencia siempre se coloca antes de CREATE INDEX. En este ejemplo se creara un índice que contenga un alumno por especialidad existente.

#### **6.4.- Estructura de la sentencia UPDATE**

 **UPDATE** Nombre de la tabla en donde se modificaran los datos. **SET** Valores **WHERE** (Condición);

*Ejercicio:* Modificar el número de control del registro de Daniel Colín de la Tabla alumno por el número 96310518.

 UPDATE Alumno SET NControl '96310518' WHERE NombreA='Daniel Colín';

#### **6.5.- Estructura de la sentencia DROP TABLE**

**DROP TABLE** Nombre de la tabla a borrar;

Martha Elizabeth Evangelista Salazar 21 *Ejercicio:* Borrar la tabla Alumno creada anteriormente.

DROP TABLE Alumno;

## **6.6.- Estructura de la sentencia DROP INDEX**

 **DROP INDEX** Nombre del índice a borrar;

*Ejercicio:* Borrar el índice Indice1 creado anteriormente.

DROP INDEX Indice1;

#### **6.7.- Estructura de la sentencia DELETE**

#### **DELETE**

FROM Nombre de la tabla WHERE Condición;

*Ejercicio:*- Borrar el registro cuyo número de control es 95310386.

**DELETE**  FROM Alumno WHERE Control='95310386';

- Borrar todos los registros de la tabla alumno. DELETE FROM Alumno;

En el primer ejemplo, se borrara todo el registro (todos los datos), del alumno con número de control = 95310386.

En el segundo ejemplo se borraran todos los registros de la tabla alumno, pero sin borrar la estructura de la tabla, ya que la orden **Delete** solo borra registros, la sentencia **Drop Table** es la que borra toda la estructura de la tabla junto con los registros de la misma.

#### *7.- VISTAS.*

 Una vista se define en SQL usando la orden CREATE VIEW. Para definir una vista debemos dar a la vista un nombre y declarar la consulta que calcula la vista. Una vez que establecemos una vista, podemos ejecutar una sentencia SELECT que referencie a esa vista. El sistema asociará la vista SQL con una tabla base y extraerá y visualizará, entonces, los datos de la tabla base.

 Esto significa que una vista no contiene datos duplicados de una tabla base. No tiene absolutamente ningún dato, puesto que no es una tabla real, todo el proceso se realiza con los datos almacenados en la tabla base. Es decir se percibe como una tabla virtual.

Las órdenes que se utilizan para la manipulación de vistas son:

CREATE VIEW: Crea una tabla virtual. DROP VIEW: Elimina una vista creada anteriormente.

#### **7.1 Estructura de la sentencia CREATE VIEW.**

 **CREATE VIEW** Nombre de la vista **AS** (Expresión de consulta);

Para nuestros ejemplos consideremos de nuevo la tabla llamada CURSO, que contiene los siguientes campos:

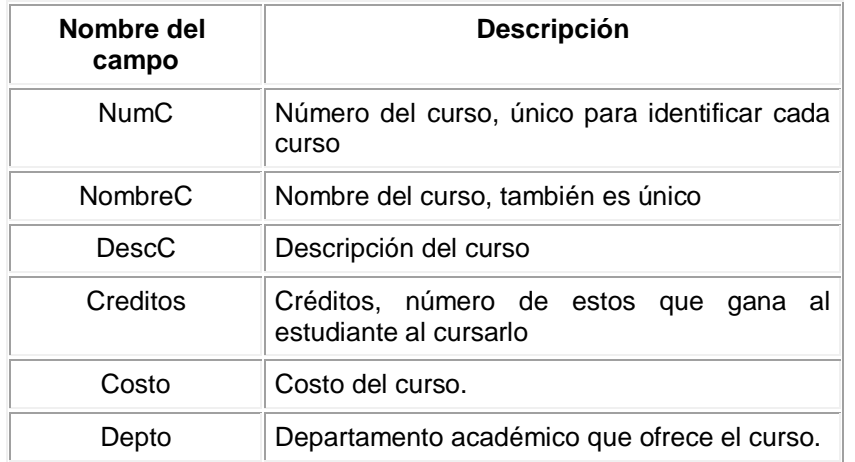

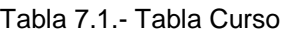

Contenido de la tabla Curso

Que contiene los siguientes datos:

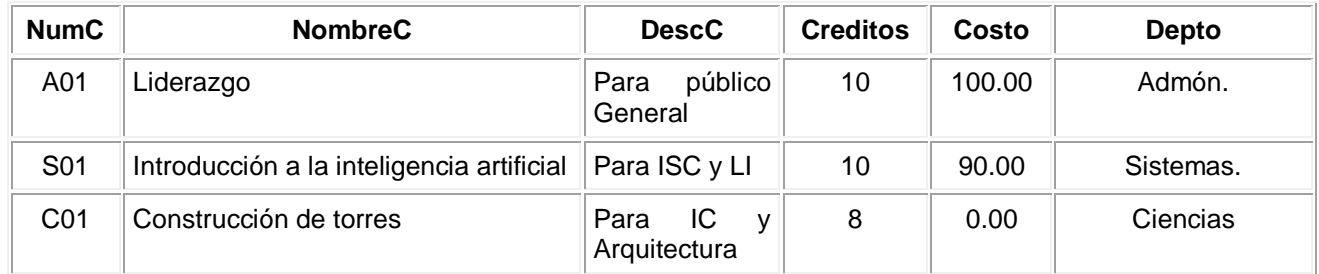

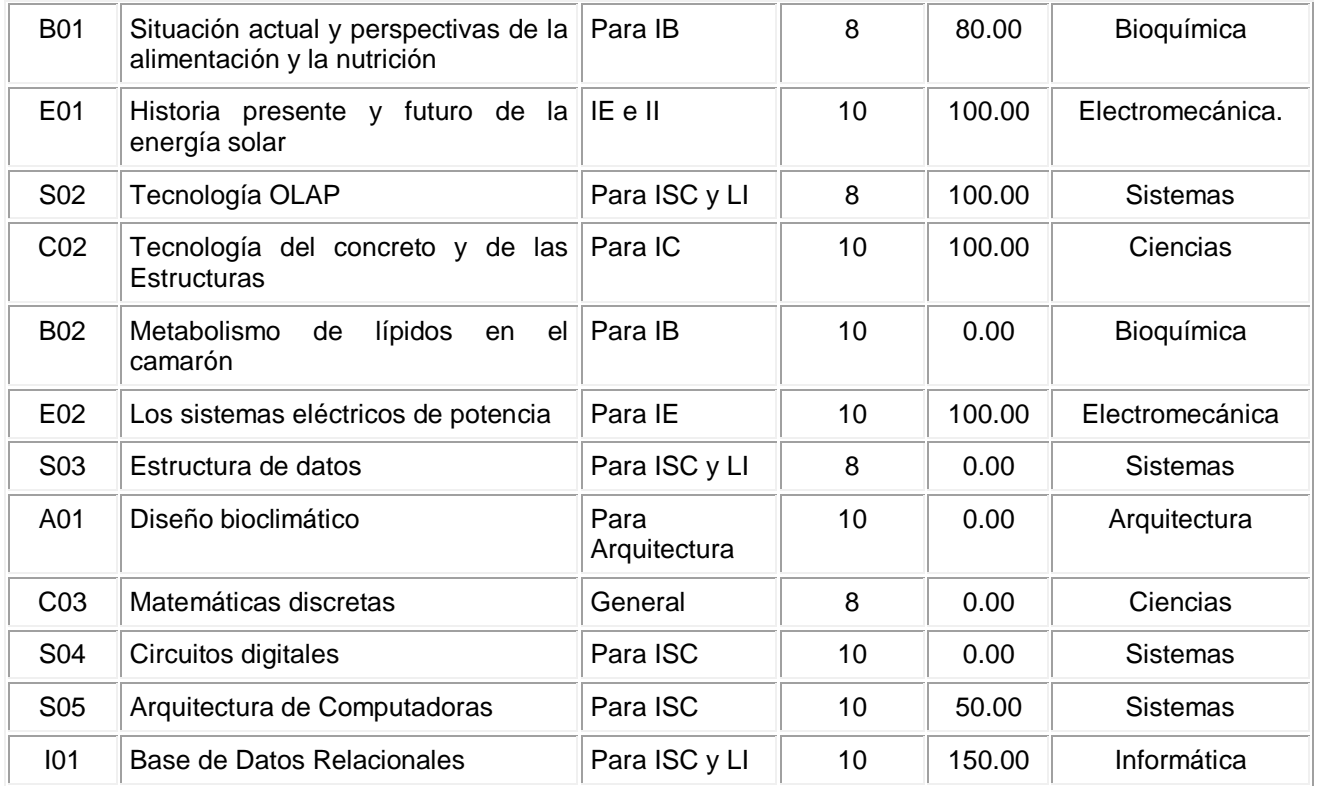

#### *Ejercicio:*

\* Crear una vista (tabla virtual), denominada CursosS, que contenga las filas solo correspondientes a cursos ofrecidos por el departamento Sistemas. La vista deberá contener todas las columnas de la tabla CURSO, con la excepción de la columna Depto, la secuencia, de izquierda a derecha de las columnas, deberá ser: NombreC, NumC, Creditos, Costo Y DescC.

#### **CREATE VIEW** CursosS **AS**

 *SELECT* NombreC,NumC,Creditos,Costo,DescC  *FROM* CURSO  *WHERE* DescC='Sistemas';

 Observemos que después del nombre de la vista ponemos la sentencia AS, esto para definir la estructura de la vista, la estructura en si de la vista esta formada por la consulta anteriormente vista utilizando la orden SELECT.

 \* Crear una vista denominada CursosCaros, correspondientes a las filas de la tabla CURSO, en donde la tarifa exceda de \$150, las columnas de la vista deberán tener los nombres ClaveCurso, NombreCurso y CostoCaro.

**CREATE VIEW** CursosSCaros(ClaveCurso,NombreCurso,CostoCaro) **As** SELECT NumC,NombreC, Costo FROM Curso WHERE Costo > 150;

 Observamos que después del nombre de la vista CursosCaros ponemos los nombres que se nos pidieron tuvieran los campos de la vista(ClaveCurso,...), después se realiza la consulta correspondiente para generar el resultado deseado.

#### **Visualizar las vistas**

Creamos una tabla virtual que contiene los datos de las consultas que deseamos, ahora nos falta visualizar estos datos, para ello utilizamos la sentencia SELECT y realizamos la consulta:

 SELECT \* FROM CursosCaros;

De esta consulta podemos observar que mostramos todos los campos que la vista contiene, aunque podemos visualizar solo alguno de ellos, también observamos que sustituimos el nombre de la vista por el de la tabla junto a la sentencia FROM, esto es por que una vista es una tabla virtual, pero guarda los datos como cualquier tabla normal.

#### **7.2 Estructura de la sentencia DROP VIEW.**

#### **Eliminar una vista**

Como si fuera una tabla normal, las vistas también pueden borrarse, para ello utilizamos la sentencia DROP VIEW.

Estructura de la sentencia DROP VIEW.

**DROP VIEW** Nombre de la vista a borrar;

*Ejercicio:* Borrar la vista CursosCaros creada anteriormente.

**DROP VIEW CursosCaros;** 

## **BIBLIOGRAFIA:**

#### **Bibliografía básica para el desarrollo de la Unidad:**

- Silbertschatz, A., Korth, Sudarshan S. (2002) *Fundamentos de bases de datos*. México. Mc Graw Hill, (Cuarta edición).
- Piatini Mario, Castañon Adoración de Miguel. (1999). *Fundamentos y modelos de bases de datos*. (Segunda edición). México. Alfaomega ra-ma.
- R. Rebeca. (2000). *Diseño de bases de datos relacionales con Access y SQL server*. Mc. Graw Hill.

#### **Bibliografía complementaria para el desarrollo de la Unidad:**

- Tutorial de SQL. (2012). SQL básico. Fecha de consulta: Abril de 2013. Link<http://sql.11sql.com/>
- Cazares, Claudio. Tutorial de SQL. Fecha de consulta: Agosto 2013. Link: <http://www.unalmed.edu.co/~mstabare/Sql.pdf>